# **iBrewMaster2 - Extracting the SQLite DB from the App**

- [Extracting the SQLite DB from iOS Device](#page-0-0)
- $\bullet$ [DB Schema](#page-1-0)
- [SQLite Queries](#page-1-1)
- [References](#page-2-0)

## <span id="page-0-0"></span>Extracting the SQLite DB from iOS Device

Using a tool iMazing, you can extract the app's data. You will need to connect the device to your computer and then navigate to your device.

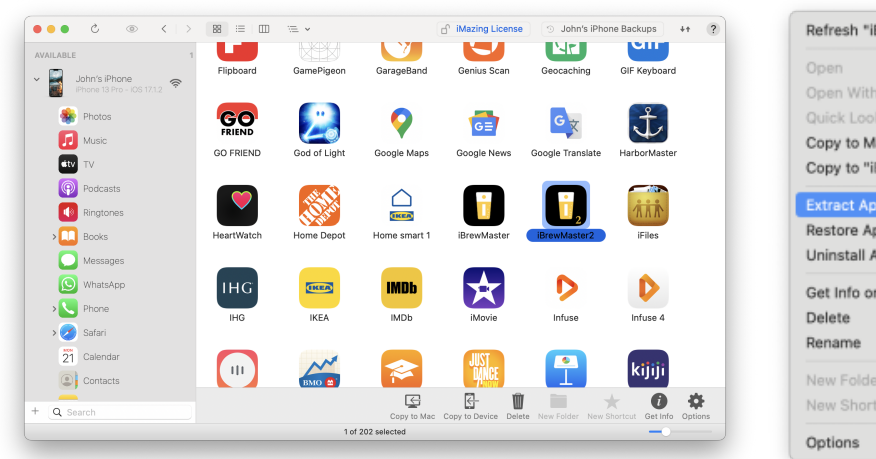

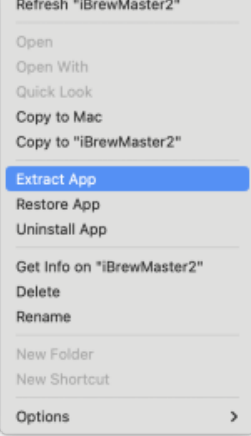

Right mouse click and select extract.

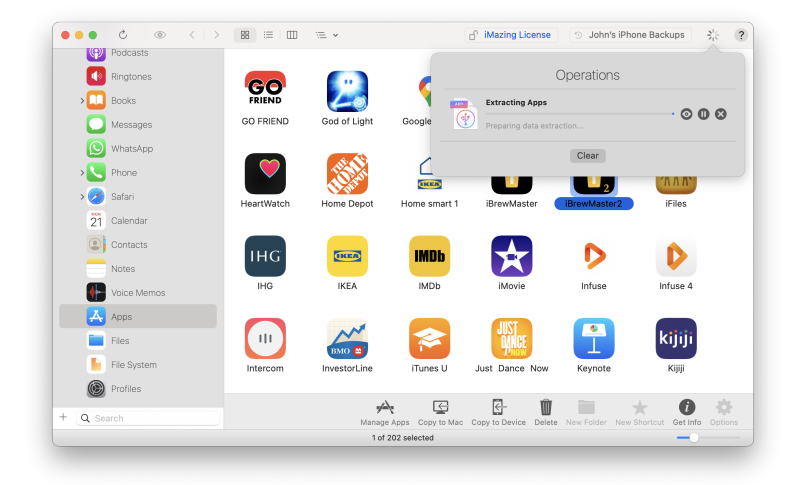

The filename will be called **iBrewMaster2.imazingapp**. We can add a .zip extension to this file in order to extract it.

Navigate to Container/Documents/SharedCoreDataStores/. Here you will find the sqlite db file **iBrewMasterPro.sqlite**.

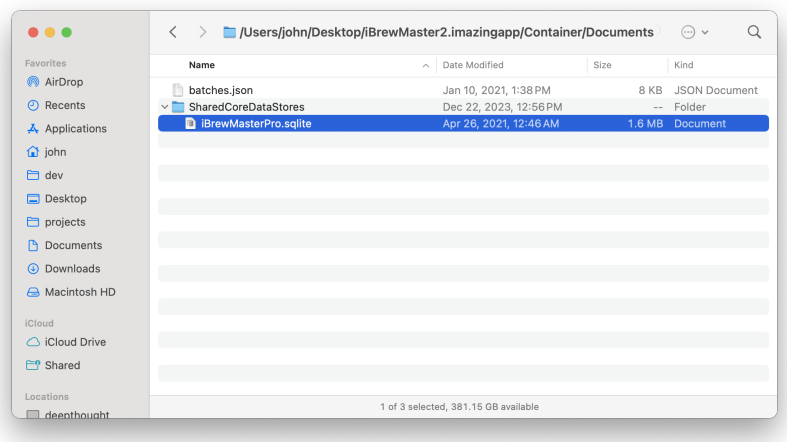

#### DB Schema

<span id="page-1-0"></span>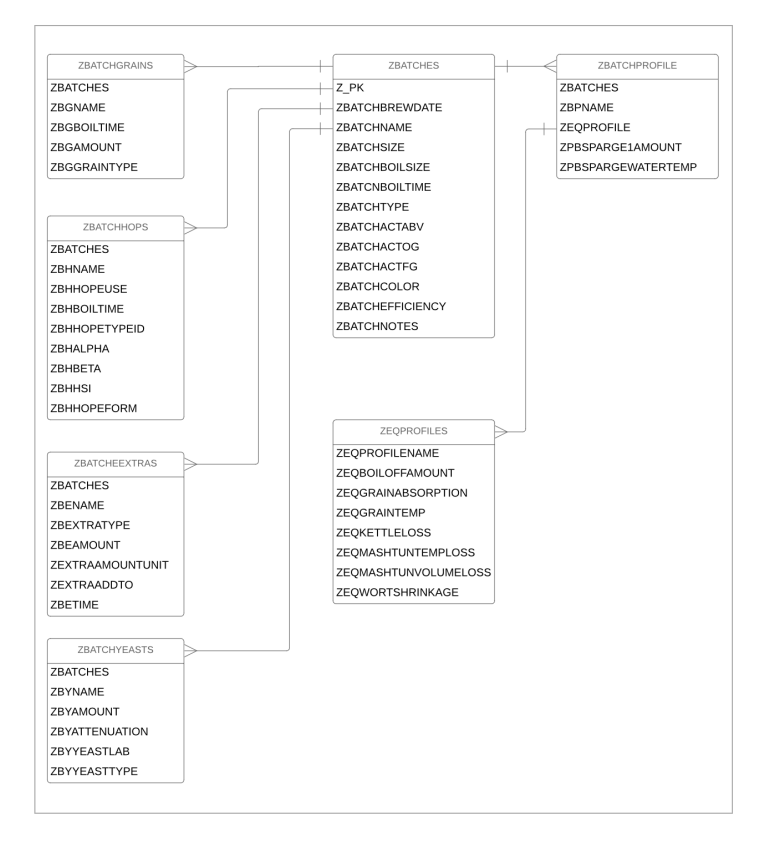

### <span id="page-1-1"></span>SQLite Queries

#### List Batches

select z\_pk, datetime(ZBATCHBREWDATE, 'unixepoch', '+31 years') as BREW\_DATE, zbatchname, ZBATCHTYPE, ZBATCHSIZE, ZBATCHBOILSIZE, ZBATCHBOILTIME, ZBATCHACTABV, ZBATCHACTOG, ZBATCHACTFG, ZBATCHEFFICIENCY, ZBATCHCOLOR, ZBATCHRATING, ZBATCHNOTES from ZBATCHES order by z\_pk

#### Equipment Profiles

select ZEQPROFILENAME as Name , ZEQBOILOFFAMOUNT as BoilOffAmount, ZEQGRAINABSORPTION as GrainAborption, ZEQGRAINTEMP as GrainTemp, ZEQKETTLELOSS as KettleLoss, ZEQMASHTUNTEMPLOSS as MashTunTempLoss, ZEQMASHTUNVOLUMELOSS as MashTunVolumeLoss, ZEQWORTSHRINKAGE as WorkShrinkage from ZEQPROFILES

#### <span id="page-2-0"></span>References

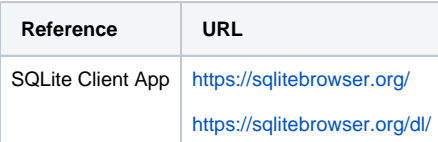